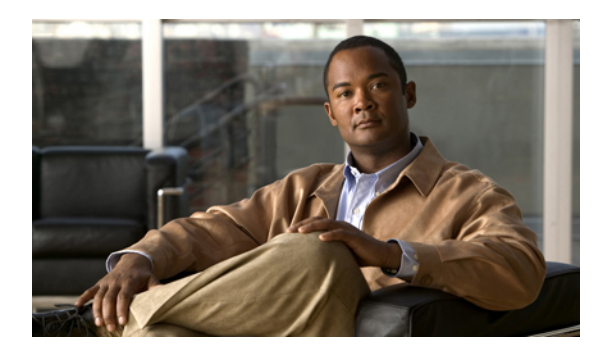

# **Configuring Control Plane Policing**

This chapter describes how to configure Control Plane Policing (CoPP) on a Cisco NX-OS device. This chapter includes the following sections:

- [Information](#page-0-0) About CoPP, page 1
- Licensing [Requirements](#page-7-0) for CoPP, page 8
- Guidelines and [Limitations](#page-7-1) for CoPP, page 8
- [Configuring](#page-8-0) CoPP, page 9
- CoPP Show [Commands,](#page-12-0) page 13
- Displaying the CoPP [Configuration](#page-13-0) Status, page 14
- [Monitoring](#page-13-1) CoPP, page 14
- Clearing the CoPP [Statistics,](#page-14-0) page 15
- CoPP [Configuration](#page-14-1) Examples, page 15
- Sample CoPP [Configuration,](#page-15-0) page 16
- Example: Changing or [Reapplying](#page-18-0) the Default CoPP Policy Using the Setup Utility, page 19
- Additional [References](#page-18-1) for CoPP, page 19
- Feature [History](#page-19-0) for CoPP, page 20

# <span id="page-0-0"></span>**Information About CoPP**

Control Plane Policing (CoPP) protects the control plane and separates it from the data plane, thereby ensuring network stability, reachability, and packet delivery.

This feature allows a policy map to be applied to the control plane. This policy map looks like a normal QoS policy and is applied to all traffic destined to any of the IPaddresses of the router or Layer 3 switch. A common attack vector for network devices is the denial-of-service (DoS) attack, where excessive traffic is directed at the device interfaces.

The Cisco NX-OS device provides CoPP to prevent DoS attacks from impacting performance. Such attacks, which can be perpetrated either inadvertently or maliciously, typically involve high rates of traffic destined to the supervisor module or CPU itself.

The supervisor module divides the traffic that it manages into three functional components or *planes*:

#### **Data plane**

Handles all the data traffic. The basic functionality of a Cisco NX-OS device is to forward packets from one interface to another. The packets that are not meant for the switch itself are called the transit packets. These packets are handled by the data plane.

#### **Control plane**

Handles all routing protocol control traffic. These protocols, such as the Border Gateway Protocol (BGP) and the Open Shortest Path First (OSPF) Protocol, send control packets between devices. These packets are destined to router addresses and are called control plane packets.

#### **Management plane**

Runs the components meant for Cisco NX-OS device management purposes such as the command-line interface (CLI) and Simple Network Management Protocol (SNMP).

The supervisor module has both the management plane and control plane and is critical to the operation of the network. Any disruption or attacks to the supervisor module will result in serious network outages. For example, excessive traffic to the supervisor module could overload and slow down the performance of the entire Cisco NX-OS device. Attacks on the supervisor module can be of various types such as DoS that generates IP traffic streams to the control plane at a very high rate. These attacks force the control plane to spend a large amount of time in handling these packets and prevents the control plane from processing genuine traffic.

Examples of DoS attacks are as follows:

- Internet Control Message Protocol (ICMP) echo requests
- IP fragments
- TCP SYN flooding

These attacks can impact the device performance and have the following negative effects:

- Reduced service quality (such as poor voice, video, or critical applications traffic)
- High route processor or switch processor CPU utilization
- Route flaps due to loss of routing protocol updates or keepalives
- Unstable Layer 2 topology
- Slow or unresponsive interactive sessions with the CLI
- Processor resource exhaustion, such as the memory and buffers
- Indiscriminate drops of incoming packets

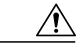

It is important to ensure that you protect the supervisor module from accidental or malicious attacks by setting appropriate control plane protection. **Caution**

## **Control Plane Protection**

To protect the control plane, the Cisco NX-OS device segregates different packets destined to the control plane into different classes. Once these classes are identified, the Cisco NX-OS device polices the packets, which ensures that the supervisor module is not overwhelmed.

### **Control Plane Packet Types**

Different types of packets can reach the control plane:

### **Receive packets**

Packets that have the destination address of a router. The destination address can be a Layer 2 address (such as a router MAC address) or a Layer 3 address(such asthe IPaddress of a router interface). These packets include router updates and keepalive messages. Multicast packets can also be in this category where packets are sent to multicast addresses that are used by a router.

### **Exception packets**

Packets that need special handling by the supervisor module. For example, if a destination address is not present in the Forwarding Information Base (FIB) and results in a miss, then the supervisor module sends an ICMP unreachable packet back to the sender. Another example is a packet with IP options set.

#### **Redirected packets**

Packets that are redirected to the supervisor module. Features like Dynamic Host Configuration Protocol (DHCP) snooping or dynamic Address Resolution Protocol (ARP) inspection redirect some packets to the supervisor module.

### **Glean packets**

If a Layer 2 MAC address for a destination IP address is not present in the FIB, the supervisor module receives the packet and sends an ARP request to the host.

All of these different packets could be maliciously used to attack the control plane and overwhelm the Cisco NX-OS device. CoPP classifies these packets to different classes and provides a mechanism to individually control the rate at which the supervisor module receives these packets.

### **Classification**

For effective protection, the Cisco NX-OS device classifies the packets that reach the supervisor modules to allow you to apply different rate controlling policies based on the type of the packet. For example, you might want to be less strict with a protocol packet such as Hello messages but more strict with a packet that is sent to the supervisor module because the IPoption is set. You configure packet classifications and rate controlling policies using class-maps and policy-maps.

The following parameters can be used to classify a packet:

- Source IP address
- Destination IP address
- Source port
- Destination port
- Layer 4 protocol

## **Rate Controlling Mechanisms**

Once the packets are classified, the Cisco NX-OS device has different mechanisms to control the rate at which packets arrive at the supervisor module.

The policing rate is specified in terms of packets per second (PPS). Each classified flow can be policed individually by specifying a policing rate limit in PPS.

## **CoPP Policy Templates**

When you bring up your Cisco NX-OS device for the first time, the Cisco NX-OS software installs the default copp-system-policy to protect the supervisor module from DoS attacks. You can choose the CoPP policy template for your deployment scenario by specifying CoPP policy options from the initial setup utility:

- Default—Layer 2 and Layer 3 policy which provides a good balance of policing between switched and routed traffic bound to CPU.
- Layer 2—Layer 2 policy which gives more preference to the Layer 2 traffic (eg BPDU) bound to the **CPU**
- Layer 3—Layer 3 policy which gives more preference to the Layer 3 traffic (eg BGP, RIP, OSPF etc ) bound to the CPU

If you do not select an option or choose not to execute the setup utility, the Cisco NX-OS software applies the Default policing. Cisco recommends starting with the default policy and later modifying the CoPP policies as required.

The default copp-system-policy policy has optimized values suitable for basic device operations. You must add specific class and access-control list (ACL) rules that meet your DoS protection requirements.

You can switch across default, Layer 2 and Layer 3 templates by entering the setup utility again using the setup command.

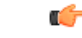

**Important**

If you are upgrading from an NX-OS release which does not support the CoPP feature, the setup utility must be explicitly run to enable CoPP on the device after the upgrade. Not configuring CoPP protection can leave your NX-OS device vulnerable to DoS attacks.

## **Default CoPP Policy**

This policy is applied to the switch by default. It has the classes with policer rates that should suit most network installations. You cannot modify this policy or the class maps associated with it. In addition, you cannot modify the class map configurations in this policy.

This policy has the following configuration:

policy-map type control-plane copp-system-policy-default

class copp-s-default police pps 400 class copp-s-l2switched police pps 200 class copp-s-ping police pps 100 class copp-telnet police pps 500 class copp-ssh police pps 500 class copp-snmp police pps 500 class copp-ntp police pps 100 class copp-s-l3destmiss police pps 100 class copp-s-glean police pps 500 class copp-s-selfIp police pps 500 class copp-s-mtufail police pps 100 class copp-s-ttll police pps 100 class copp-s-ipmcmiss police pps 400 class copp-s-l3slowpath police pps 100 class copp-s-dhcpreq police pps 300 class copp-s-dhcpresp police pps 300 class copp-s-dai police pps 300 class copp-s-igmp police pps 400 class copp-s-routingproto2 police pps 1000 class copp-s-eigrp police pps 200 class copp-s-pimreg police pps 200 class copp-s-pimautorp police pps 200 class copp-s-routingproto1 police pps 1000 class copp-s-arp police pps 200 class copp-s-icmp police pps 200 class copp-s-bpdu police pps 12000 class copp-s-tacacsradius police pps 400 class copp-s-stftp police pps 400

### **Layer 2 CoPP Policy**

This policy has the following configuration:

```
policy-map type control-plane copp-system-policy
    class copp-s-default
     police pps 400
    class copp-s-l2switched
     police pps 200
    class copp-s-ping
     police pps 100
    class copp-telnet
     police pps 500
```
class copp-ssh police pps 500 class copp-snmp police pps 500 class copp-ntp police pps 100 class copp-s-l3destmiss police pps 100 class copp-s-glean police pps 500 class copp-s-selfIp police pps 500 class copp-s-l3mtufail police pps 100 class copp-s-ttl1 police pps 100 class copp-s-ipmcmiss police pps 400 class copp-s-l3slowpath police pps 100 class copp-s-dhcpreq police pps 300 class copp-s-decpresp police pps 300 class copp-s-dai police pps 300 class copp-s-igmp police pps 400 class copp-s-routingproto2 police pps 900 class copp-s-eigrp police pps 200 class copp-s-pimreg police pps 200 class copp-s-pimautorp police pps 200 class copp-s-routingproto1 police pps 900 class copp-s-arp police pps 200 class copp-s-icmp police pps 200 class copp-s-bpdu police pps 12200 class copp-s-tacacsradius police pps 400 class copp-s-stftp police pps 400

## **Layer 3 CoPP Policy**

This policy has the following configuration:

```
policy-map type control-plane copp-system-policy
    class copp-s-default
      police pps 400
    class copp-s-l2switched
      police pps 200
    class copp-s-ping
      police pps 100
    class copp-telnet
     police pps 500
class copp-ssh
     police pps 500
    class copp-snmp
     police pps 500
    class copp-ntp
      police pps 100
    class copp-s-l3destmiss
      police pps 100
```

```
class copp-s-glean
 police pps 500
class copp-s-selfIp
 police pps 500
class copp-s-l3mtufail
 police pps 100
class copp-s-ttl1
 police pps 100
class copp-s-ipmcmiss
 police pps 400
class copp-s-l3slowpath
 police pps 100
class copp-s-dhcpreq
 police pps 300
class copp-s-dhcpresp
 police pps 300
class copp-s-dai
 police pps 300
class copp-s-igmp
 police pps 400
class copp-s-routingProto2
 police pps 4000
class copp-s-eigrp
 police pps 200
class copp-s-pimreg
 police pps 200
class copp-s-pimautorp
 police pps 200
class copp-s-routingProto1
 police pps 4000
class copp-s-arp
 police pps 200
class copp-icmp
 police pps 200
class copp-s-bpdu
 police pps 6000
class copp-tacacsradius
 police pps 400
class copp-stftp
 police pps 400
```
## **CoPP Class Maps**

Classes within a policy are of two types:

- Static—These classes are part of every policy template and cannot be removed from the policy or CoPP configuration. Static classes would typically contain the traffic which is deemed critical to device operation and is required in the policy.
- Dynamic—These classes can be created, added or removed from a policy. Using dynamic classes, you can create classes/policing for CPU bound traffic specific to their requirements.

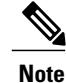

Classes with names copp-s-x are static classes.

ACLs can be associated with both static and dynamic classes.

## **CoPP Configuration Information**

Only a single ACL ( with multiple ACEs within it ) can be associated with a given class. Multiple ACLs per class is not supported.

The creation of new policy-maps is not supported. An existing policy can be tuned for new classes as well as for policing rate of existing classes.

The maximum number of TCAM entries for CoPP ACLs is capped to 64.

ACLs can be associated with both static and dynamic classes.

## **Packets Per Second Credit Limit**

The aggregate packets per second (PPS) for a given policy (sum of PPS of each class part of the policy) is capped by an upper PPS Credit Limit (PCL). If an increase in PPS of a given class causes a PCL exceed, the configuration is rejected. To increase the desired PPS, the additional PPS beyond PCL should be decreased from other class(es).

## **CoPP and the Management Interface**

The Cisco NX-OS device supports only hardware-based CoPP which does not support the management interface (mgmt0). The out-of-band mgmt0 interface connects directly to the CPU and does not pass through the in-band traffic hardware where CoPP is implemented.

On the mgmt0 interface, ACLs can be configured to give or deny access to a particular type of traffic.

# <span id="page-7-0"></span>**Licensing Requirements for CoPP**

The following table shows the licensing requirements for this feature:

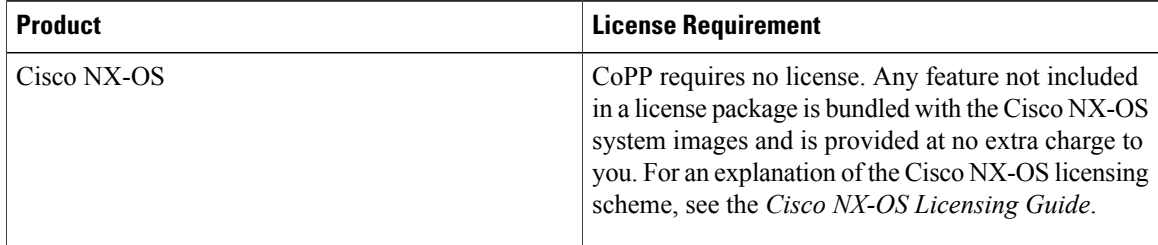

# <span id="page-7-1"></span>**Guidelines and Limitations for CoPP**

CoPP has the following configuration guidelines and limitations:

• Cisco recommends that you choose the default, L2, or L3 policy, depending upon your deployment scenario and later modify the CoPP policies based on observed behavior.

- Customizing CoPP is an ongoing process. CoPP must be configured according to the protocols and features used in your specific environment as well as the supervisor features that are required by the server environment. As these protocols and features change, CoPP must be modified.
- Cisco recommends that you continuously monitor CoPP. If drops occur, determine if CoPP dropped traffic unintentionally or in response to a malfunction or attack. In either event, analyze the situation and evaluate the need to use a different CoPP policy or modify the customized CoPP policy.
- The Cisco NX-OS software does not support egress CoPP or silent mode. CoPP is supported only on ingress (**service-policy output copp** cannot be applied to the control plane interface).
- The creation of new CoPP policies is not supported.

# <span id="page-8-0"></span>**Configuring CoPP**

## **Configuring a Control Plane Class Map**

You must configure control plane class maps for control plane policies.

You can classify traffic by matching packets based on existing ACLs. The permit and deny ACL keywords are ignored in the matching.

You can configure policies for IPv4 or IPv6 packets.

### **Before You Begin**

Ensure that you have configured the IP ACLs if you want to use ACE hit counters in the class maps.

### **SUMMARY STEPS**

- **1. configure terminal**
- **2. class-map type control-plane match-any** *class-map-name*
- **3.** (Optional) **match access-group name** *access-list-name*
- **4. exit**
- **5.** (Optional) **show class-map type control-plane** [*class-map-name*]
- **6.** (Optional) **copy running-config startup-config**

### **DETAILED STEPS**

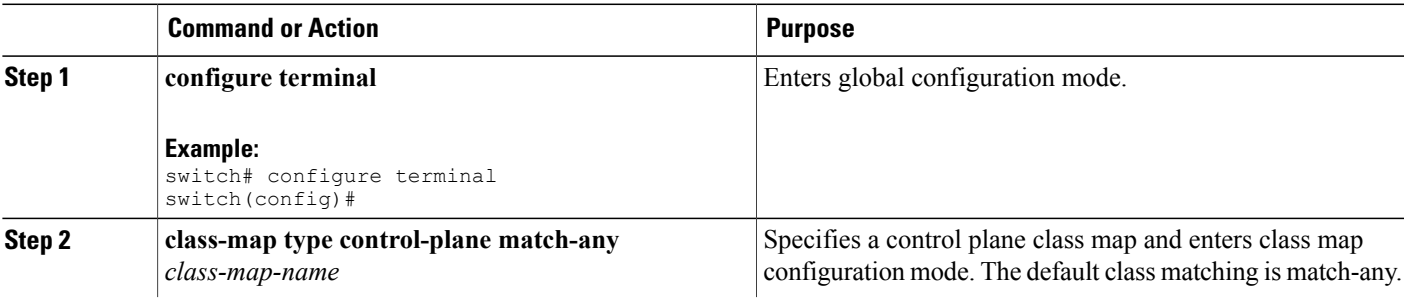

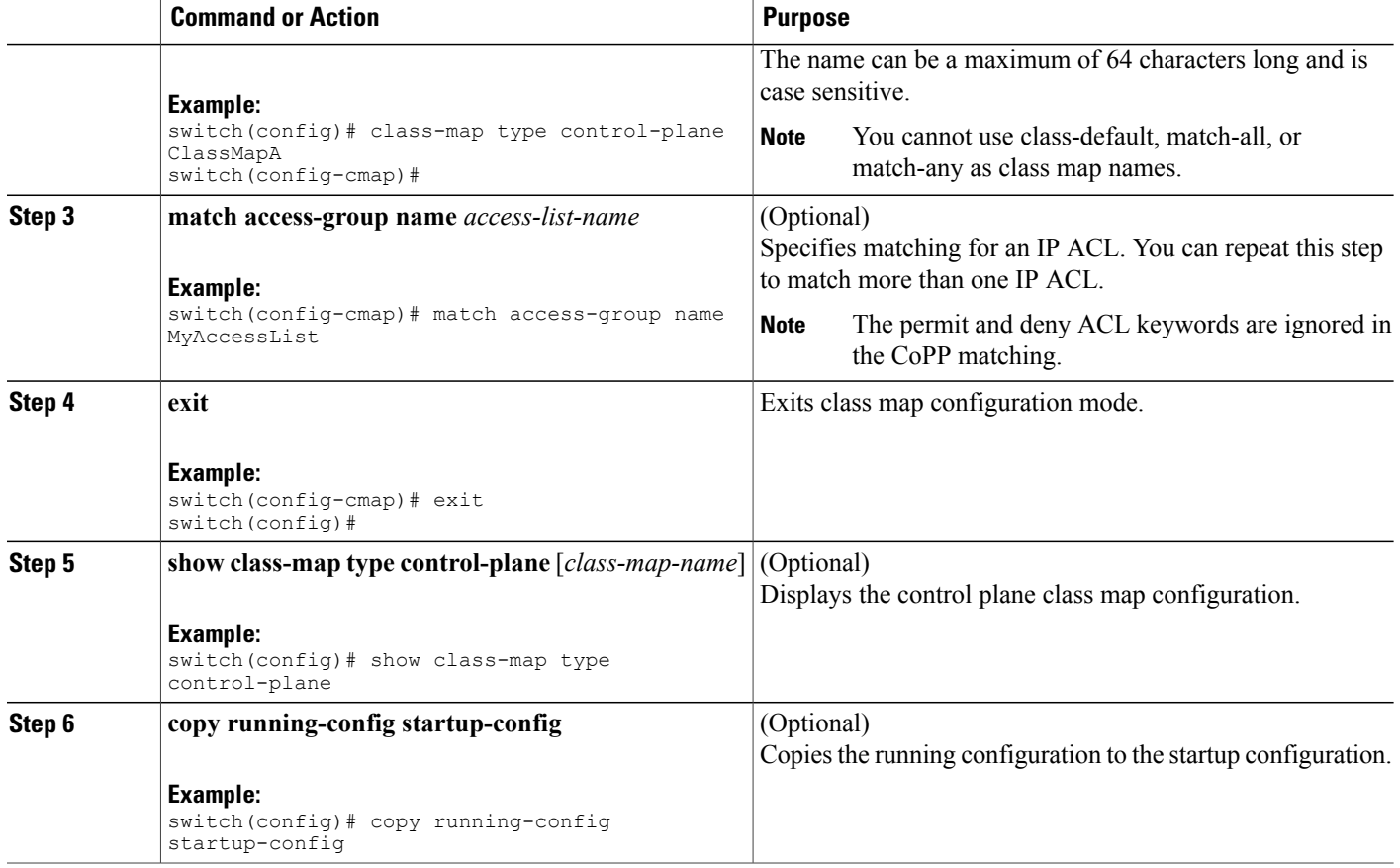

## **Configuring a Control Plane Policy Map**

You must configure a policy map for CoPP, which include policing parameters. If you do not configure a policer for a class, then the default PPS for that class is 0..

You can configure policies for IPv4 packets.

### **Before You Begin**

Ensure that you have configured a control plane class map.

### **SUMMARY STEPS**

- **1. configure terminal**
- **2. policy-map type control-plane** *policy-map-name*
- **3. class** {*class-map-name* [**insert-before** *class-map-name2*] | **class**}
- **4. police** [**pps**] {*pps-value*}
- **5. exit**
- **6. exit**
- **7.** (Optional) **show policy-map type control-plane** [**expand**] [**name** *class-map-name*]
- **8.** (Optional) **copy running-config startup-config**

### **DETAILED STEPS**

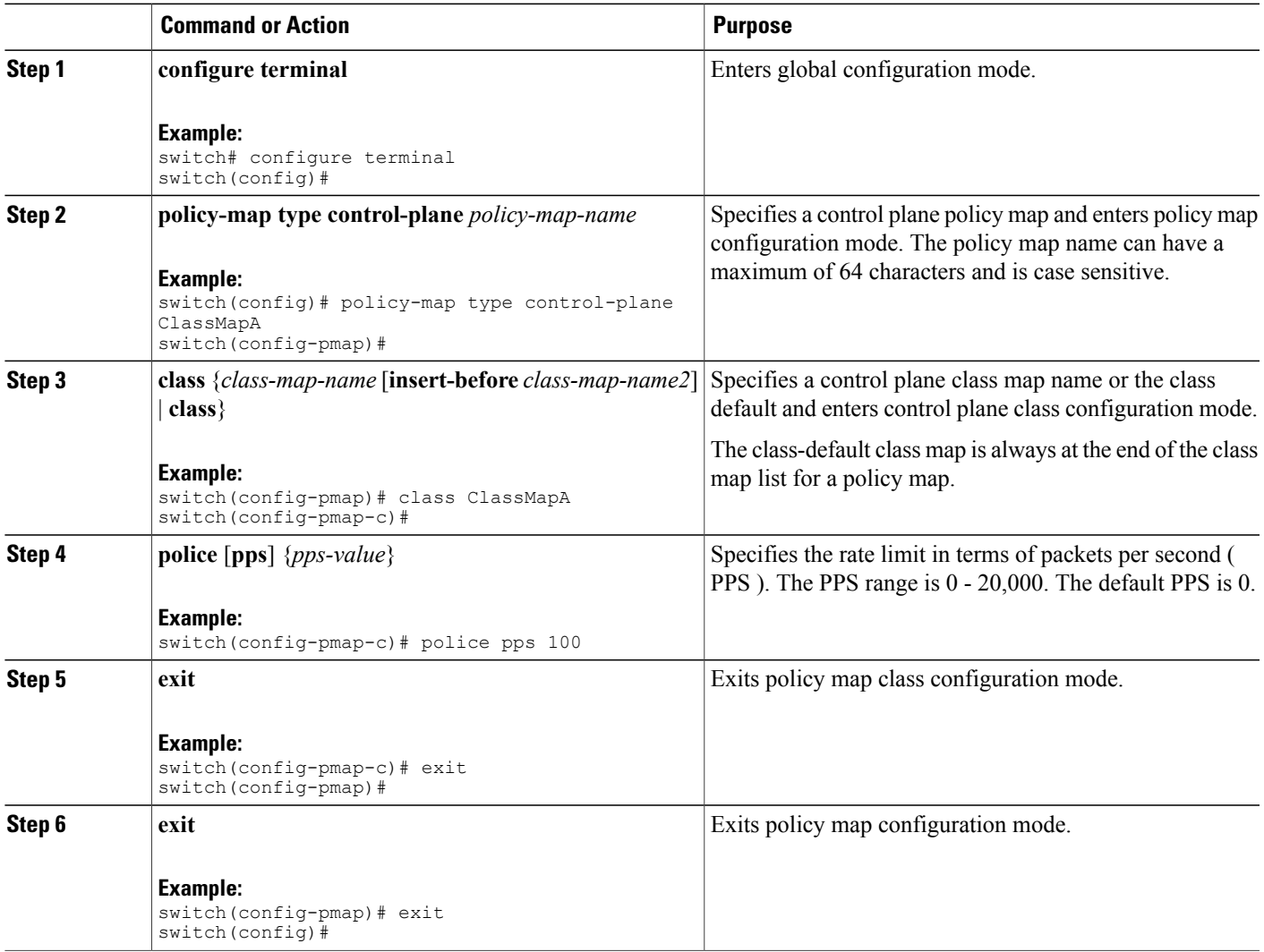

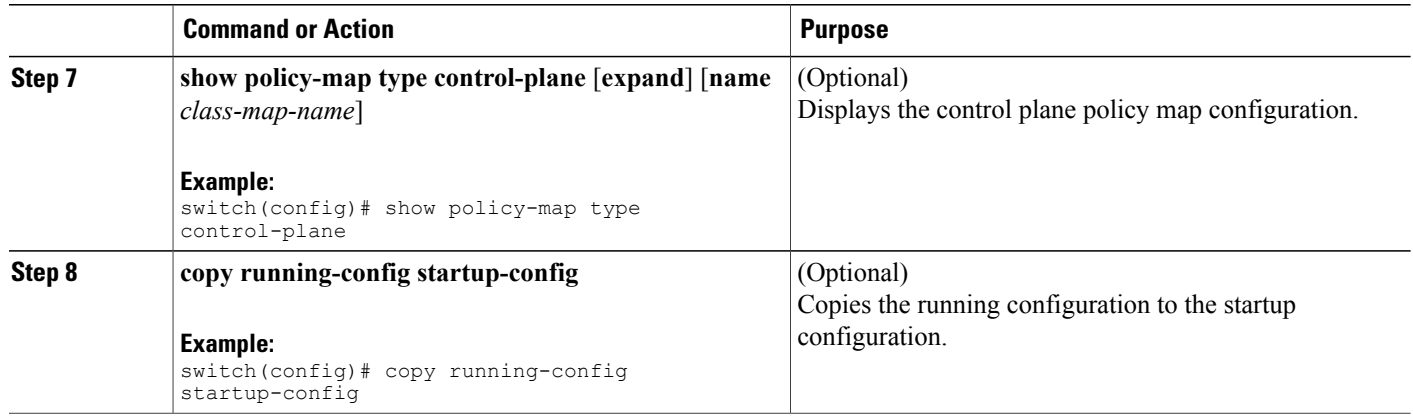

# **Configuring the Control Plane Service Policy**

### **Before You Begin**

Configure a control plane policy map.

### **SUMMARY STEPS**

- **1. configure terminal**
- **2. control-plane**
- **3.** [**no**] **service-policy input** *policy-map-name*
- **4. exit**
- **5.** (Optional) **show running-config copp** [**all**]
- **6.** (Optional) **copy running-config startup-config**

### **DETAILED STEPS**

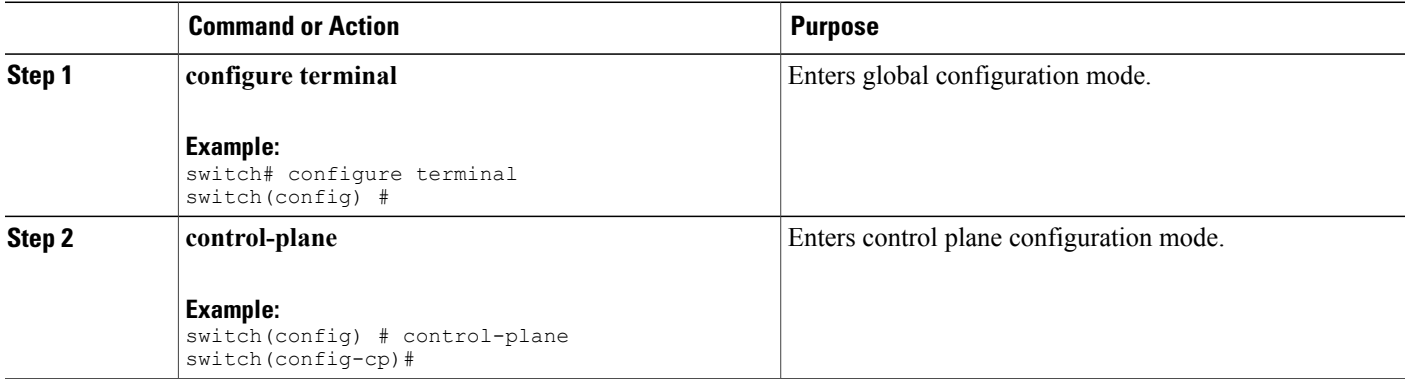

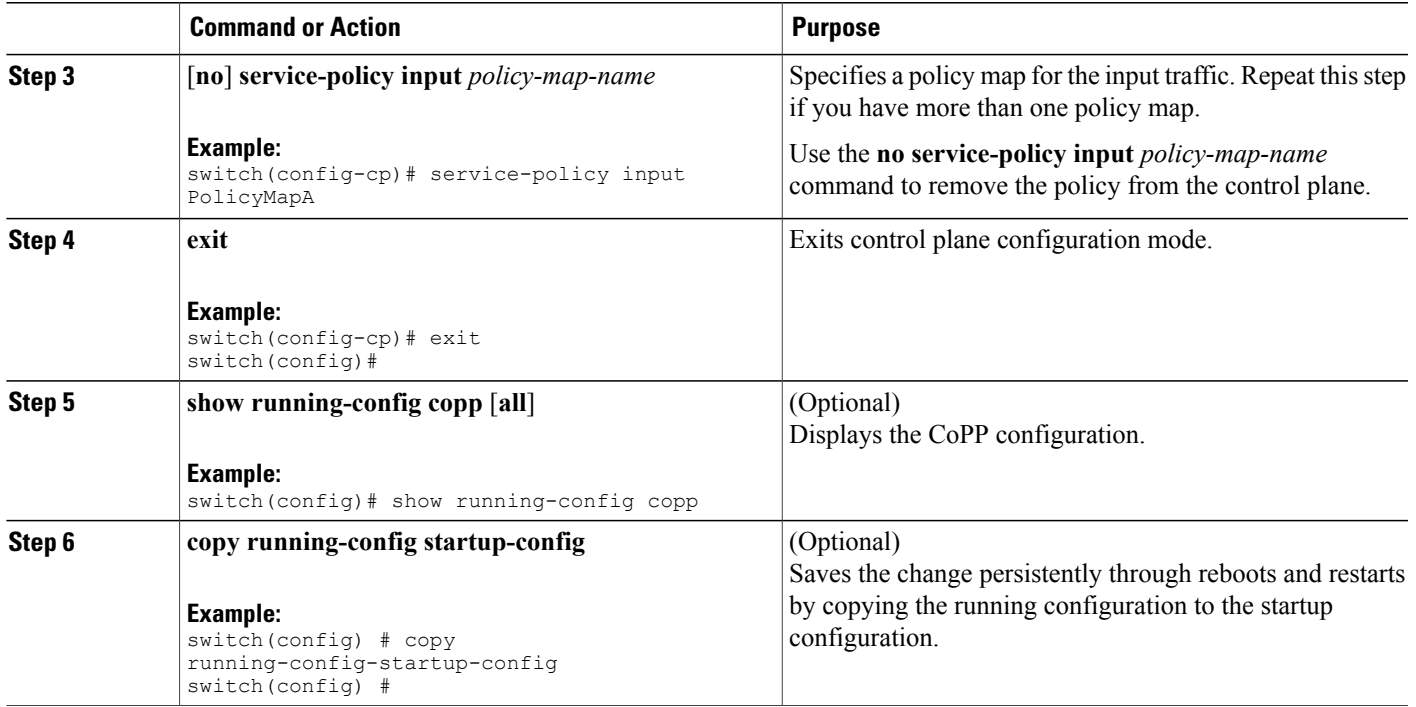

# <span id="page-12-0"></span>**CoPP Show Commands**

To display CoPP configuration information, enter one of the following show commands:

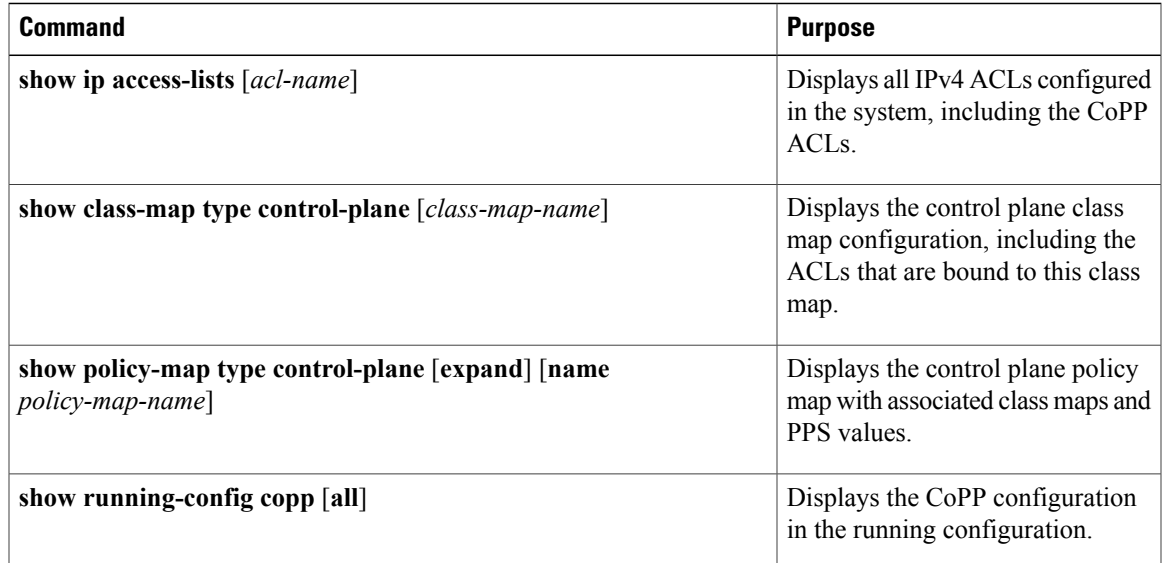

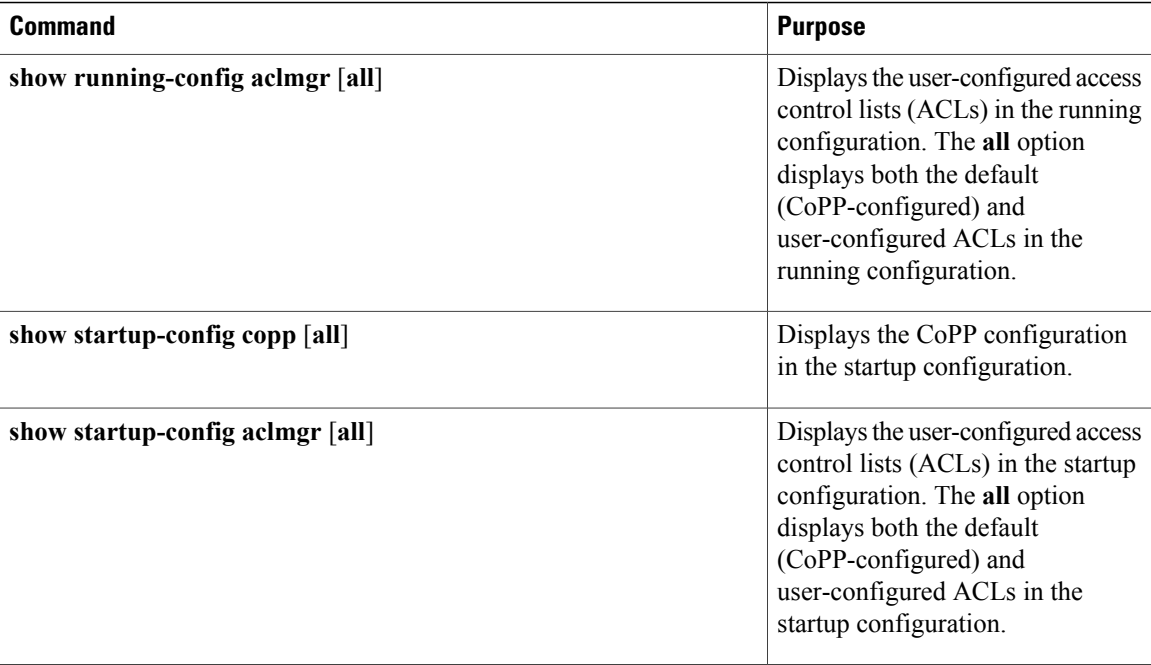

# <span id="page-13-0"></span>**Displaying the CoPP Configuration Status**

### **SUMMARY STEPS**

**1. show copp status**

### **DETAILED STEPS**

<span id="page-13-1"></span>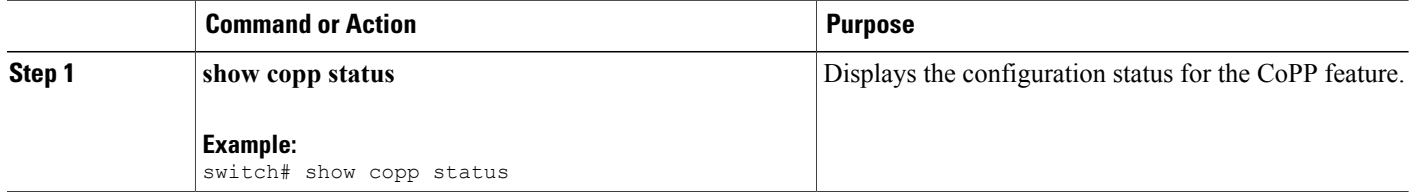

# **Monitoring CoPP**

### **SUMMARY STEPS**

**1. show policy-map interface control-plane**

### **DETAILED STEPS**

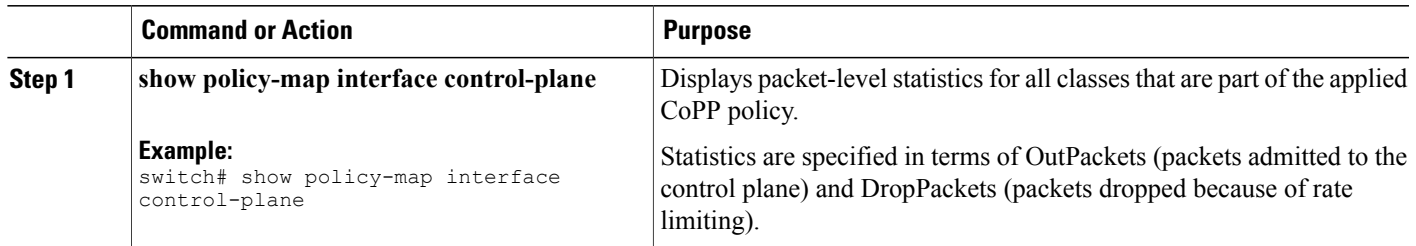

# <span id="page-14-0"></span>**Clearing the CoPP Statistics**

### **SUMMARY STEPS**

- **1.** (Optional) **show policy-map interface control-plane**
- **2. clear copp statistics**

### **DETAILED STEPS**

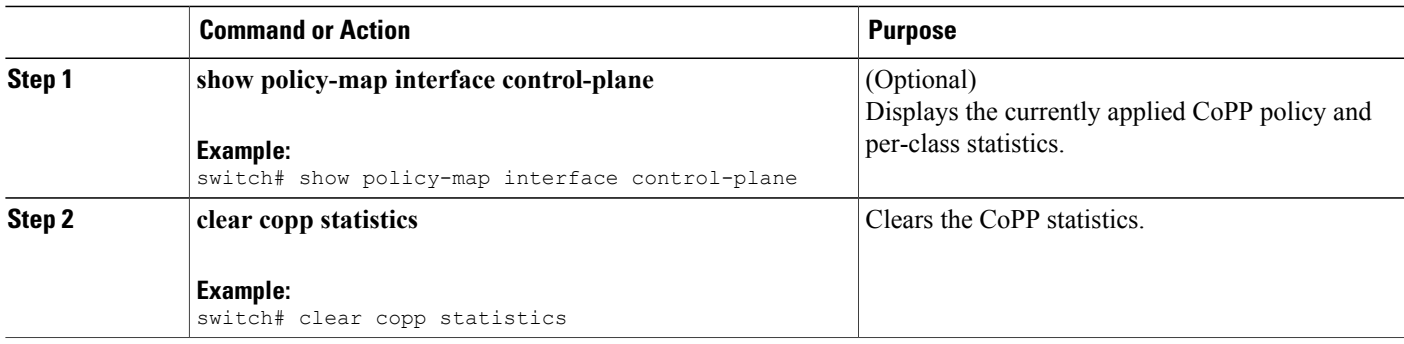

# <span id="page-14-1"></span>**CoPP Configuration Examples**

### **Creating an IP ACL Based on a New Dynamic Class**

ip access-list copp-sample-acl permit udp any any eq 3333 permit udp any any eq 4444

### **Creating a CoPP Class and Associating an ACL**

class-map type control-plane copp-sample-class match access-group name copp-sample-acl

#### **Adding a Class to the CoPP Policy**

```
policy-map type control-plane copp-system-policy
Class copp-sample-class
Police pps 100
```
### **Modifying the PPS for an Existing Class (copp-s-bpdu)**

```
policy-map type control-plane copp-system-policy
Class copp-s-bpdu
Police pps <new pps value>
```
### **Creating an ARP ACL-Based Dynamic Class**

ARP ACLs use ARP TCAM. The default size of this TCAM is 0. Before ARP ACLs can be used with CoPP, this TCAM needs to be carved for a non-zero size.

```
hardware profile tcam region arpacl 128
copy running-config startup-config
reload
```
#### **Creating an ARP ACL**

```
arp access-list copp-arp-acl
permit ip 20.1.1.1 255.255.255.0 mac any
```
### **Removing a Class from a Policy**

```
policy-map type control-plane copp-system-policy
   no class-abc
```
#### **Removing a Class from the System**

```
no class-map type control-plane copp-abc
```
**Using the insert-before option to see if a packet matches multiple classes and the priority needs to be assigned to one of them**

```
policy-map type control-plan copp-system-policy
class copp-ping insert-before copp-icmp
```
## <span id="page-15-0"></span>**Sample CoPP Configuration**

The following example shows a sample CoPP configuration with ACLs, classes, policies, and individual class policing:

```
IP access list copp-system-acl-eigrp
      10 permit eigrp any 224.0.0.10/32
IP access list copp-system-acl-icmp
      10 permit icmp any any
IP access list copp-system-acl-ntp
       10 permit udp any any eq ntp
       20 permit udp any eq ntp any
IP access list copp-system-acl-pimreg
       10 permit pim any any
IP access list copp-system-acl-ping
       10 permit icmp any any echo
       20 permit icmp any any echo-reply
IP access list copp-system-acl-routingproto1
       10 permit tcp any gt 1024 any eq bgp
       20 permit tcp any eq bgp any gt 1024
       30 permit udp any 224.0.0.0/24 eq rip
```
40 permit tcp any gt 1024 any eq 639 50 permit tcp any eq 639 any gt 1024 70 permit ospf any any 80 permit ospf any 224.0.0.5/32 90 permit ospf any 224.0.0.6/32 IP access list copp-system-acl-routingproto2 10 permit udp any 224.0.0.0/24 eq 1985 20 permit 112 any 224.0.0.0/24 IP access list copp-system-acl-snmp 10 permit udp any any eq snmp 20 permit udp any any eq snmptrap IP access list copp-system-acl-ssh 10 permit tcp any any eq 22 20 permit tcp any eq 22 any IP access list copp-system-acl-stftp 10 permit udp any any eq tftp 20 permit udp any any eq 1758 30 permit udp any eq tftp any 40 permit udp any eq 1758 any 50 permit tcp any any eq 115 60 permit tcp any eq 115 any IP access list copp-system-acl-tacacsradius 10 permit tcp any any eq tacacs 20 permit tcp any eq tacacs any 30 permit udp any any eq 1812 40 permit udp any any eq 1813 50 permit udp any any eq 1645 60 permit udp any any eq 1646 70 permit udp any eq 1812 any 80 permit udp any eq 1813 any 90 permit udp any eq 1645 any 100 permit udp any eq 1646 any IP access list copp-system-acl-telnet 10 permit tcp any any eq telnet 20 permit tcp any any eq 107 30 permit tcp any eq telnet any 40 permit tcp any eq 107 any IP access list copp-system-dhcp-relay 10 permit udp any eq bootps any eq bootps class-map type control-plane match-any copp-icmp match access-group name copp-system-acl-icmp class-map type control-plane match-any copp-ntp match access-group name copp-system-acl-ntp class-map type control-plane match-any copp-s-arp class-map type control-plane match-any copp-s-bpdu class-map type control-plane match-any copp-s-dai class-map type control-plane match-any copp-s-default class-map type control-plane match-any copp-s-dhcpreq class-map type control-plane match-any copp-s-dhcpresp match access-group name copp-system-dhcp-relay class-map type control-plane match-any copp-s-eigrp match access-group name copp-system-acl-eigrp class-map type control-plane match-any copp-s-glean class-map type control-plane match-any copp-s-igmp class-map type control-plane match-any copp-s-ipmcmiss class-map type control-plane match-any copp-s-l2switched class-map type control-plane match-any copp-s-l3destmiss class-map type control-plane match-any copp-s-l3mtufail class-map type control-plane match-any copp-s-l3slowpath class-map type control-plane match-any copp-s-pimautorp class-map type control-plane match-any copp-s-pimreg match access-group name copp-system-acl-pimreg class-map type control-plane match-any copp-s-ping match access-group name copp-system-acl-ping class-map type control-plane match-any copp-s-routingProto1 match access-group name copp-system-acl-routingproto1 class-map type control-plane match-any copp-s-routingProto2 match access-group name copp-system-acl-routingproto2 class-map type control-plane match-any copp-s-selfIp class-map type control-plane match-any copp-s-ttl1 class-map type control-plane match-any copp-snmp match access-group name copp-system-acl-snmp

class-map type control-plane match-any copp-ssh match access-group name copp-system-acl-ssh class-map type control-plane match-any copp-stftp match access-group name copp-system-acl-stftp class-map type control-plane match-any copp-tacacsradius match access-group name copp-system-acl-tacacsradius class-map type control-plane match-any copp-telnet match access-group name copp-system-acl-telnet policy-map type control-plane copp-system-policy class copp-s-default police pps 400 class copp-s-l2switched police pps 200 class copp-s-ping police pps 100 class copp-telnet police pps 500 class copp-ssh police pps 500 class copp-snmp police pps 500 class copp-ntp police pps 100 class copp-s-l3destmiss police pps 100 class copp-s-glean police pps 500 class copp-s-selfIp police pps 500 class copp-s-l3mtufail police pps 100 class copp-s-ttl1 police pps 100 class copp-s-ipmcmiss police pps 400 class copp-s-l3slowpath police pps 100 class copp-s-dhcpreq police pps 300 class copp-s-dhcpresp police pps 300 class copp-s-dai police pps 300 class copp-s-igmp police pps 400 class copp-s-routingProto2 police pps 1000 class copp-s-eigrp police pps 200 class copp-s-pimreg police pps 200 class copp-s-pimautorp police pps 200 class copp-s-routingProto1 police pps 1000 class copp-s-arp police pps 200 class copp-icmp police pps 200 class copp-s-bpdu police pps 12000 class copp-tacacsradius police pps 400 class copp-stftp police pps 400

# <span id="page-18-0"></span>**Example: Changing or Reapplying the Default CoPP Policy Using the Setup Utility**

The following example shows how to change or reapply the default CoPP policy using the setup utility:

switch# **setup**

```
---- Basic System Configuration Dialog ----
This setup utility will guide you through the basic configuration of
the system. Setup configures only enough connectivity for management
of the system.
*Note: setup is mainly used for configuring the system initially,
when no configuration is present. So setup always assumes system
defaults and not the current system configuration values.
Press Enter at anytime to skip a dialog. Use ctrl-c at anytime
to skip the remaining dialogs.
Would you like to enter the basic configuration dialog (yes/no): yes
  Create another login account (yes/no) [n]: n
  Configure read-only SNMP community string (yes/no) [n]: n
  Configure read-write SNMP community string (yes/no) [n]: n
  Enter the switch name : switch
  Continue with Out-of-band (mgmt0) management configuration? (yes/no) [y]: n
  Configure the default gateway for mgmt? (yes/no) [y]: n
  Enable the telnet service? (yes/no) [n]: y
  Enable the ssh service? (yes/no) [y]: n
  Configure the ntp server? (yes/no) [n]: n
  Configure CoPP System Policy Profile ( default / l2 / l3 ) [default]: l2
The following configuration will be applied:
  switchname switch
  telnet server enable
 no ssh server enable
 policy-map type control-plane copp-system-policy ( l2 )
Would you like to edit the configuration? (yes/no) [n]: n
Use this configuration and save it? (yes/no) [y]: y
[########################################] 100%
```
# <span id="page-18-1"></span>**Additional References for CoPP**

This section provides additional information related to implementing CoPP.

### **Related Documents**

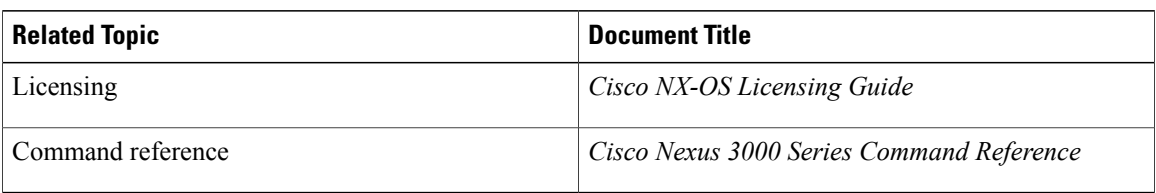

# <span id="page-19-0"></span>**Feature History for CoPP**

**Table 1: Feature History for CoPP**

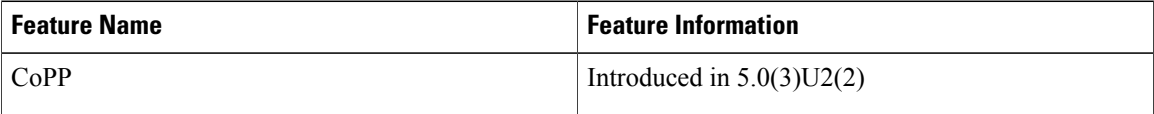